## **LACP**

Uruchamiamy PowerShell.

Lista interfejsów sieciowych:

Get-NetAdapter -Name \*

Konfigurowanie LACP:

New-NetLbfoTeam -Name "Team1" -TeamMembers "NIC1","NIC2" -TeamingMode LACP

From: <https://kamil.orchia.pl/>- **kamil.orchia.pl**

Permanent link: **[https://kamil.orchia.pl/doku.php?id=windows\\_lacp&rev=1594632738](https://kamil.orchia.pl/doku.php?id=windows_lacp&rev=1594632738)**

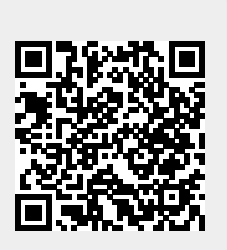

Last update: **2020/07/13 11:32**